## How to Update Location

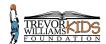

Go to www.amilia.com

2 Click "Members" A Home Purchases Wallet Membership cards Communication (69) Documents Settings

Click this dropdown and select registered child.

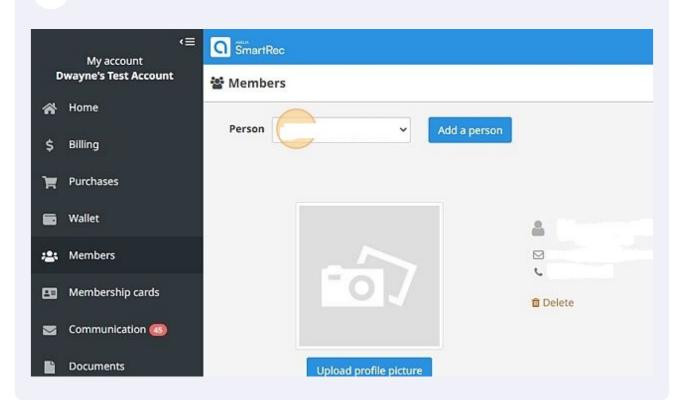

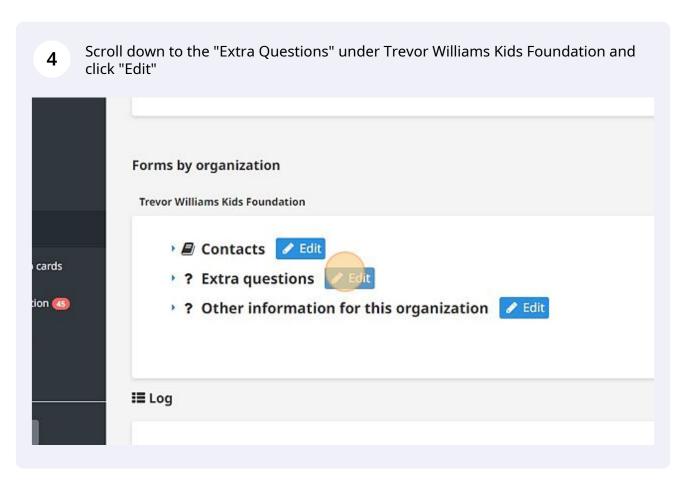

Scroll down to "Select preferred location". Click this dropdown and select location.

Additional Information

Select preferred location

Choose

General Camp Waiver - Please read and ACCEPT

Read me
I have read and agreed.

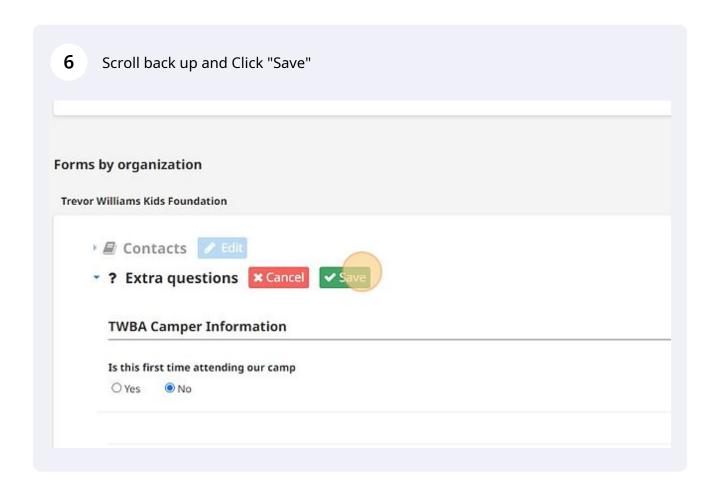